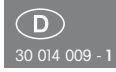

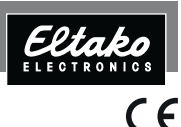

RS485-Bus-Aktor Multifunktions-Zeitrelais FMZ14

**Diese Geräte dürfen nur durch eine Elektrofachkraft installiert werden, andernfalls besteht Brandgefahr oder Gefahr eines elektrischen Schlages!**

Temperatur an der Einbaustelle:  $-20^{\circ}$ C bis  $+50^{\circ}$ C. Lagertemperatur: -25°C bis +70°C. Relative Luftfeuchte: Jahresmittelwert <75%.

Multifunktions-Zeitrelais mit 10 Funktionen, 1 Wechsler potenzialfrei 10A/250V AC, Glühlampen 2000W\*, mit DX-Technologie. Bidirektional. Stand-by-Verlust nur 0,4 Watt. Reiheneinbaugerät für Montage auf Trag schiene DIN-EN 60715 TH35. 1 Teilungseinheit = 18 mm breit, 58 mm tief.

#### **Anschluss an den Eltako-RS485-Bus. Quer verdrahtung Bus und Strom versorgung mit Steckbrücke.**

Es können Funk-Fenster-Türkontakte (FTK) mit der Funktion Schließer oder Öffner bei geöffnetem Fenster eingelernt werden. Wird ein Richtungstaster eingelernt, so kann mit der oberen Taste (START) eine Funktion (z.B. TI) gestartet und mit der unteren Taste (STOP) gestoppt werden.

**Mit der patentierten Eltako-Duplex-Tech no logie können die normalerweise potenzialfreien Kontakte beim Schalten** von 230V-Wechselspannung 50Hz **trotzdem im Nulldurchgang schalten und damit den Ver schleiß drastisch reduzieren. Hierzu einfach den N-Leiter an die Klemme (N) und L an K(L) anschließen. Dadurch ergibt sich ein zusätzlicher Stand-by-Verlust von nur 0,1 Watt.**

Beim Ausfall der Versorgungsspannung schalten beide Kontakte aus. Bei wiederkehrender Versorgungsspannung schließt Kontakt 1.

Zeiten zwischen 0,5 Sekunden und 20 Stunden einstellbar.

#### **Funktions-Drehschalter**

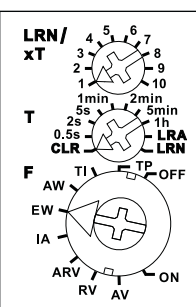

#### **Mit dem oberen und dem mittleren Dreh -**

**schalter** wird eingelernt und anschließend die Zeit eingestellt. T ist die Zeitbasis und xT der Multiplikator.

**Mit dem unteren Drehschalter** wird die Funktion gewählt:

- **RV** = Rückfallverzögerung
- **AV** = Ansprechverzögerung
- $TI = T$ aktgeber mit Impuls beginnend
- **TP** = Taktgeber mit Pause beginnend
- $IA =$  Impulsoesteuerte Ansprechverzögerung (z.B. automatischer Türöffner)
- **EW** = Einschaltwischer
- **AW** = Ausschaltwischer
- **ARV**= Ansprech- und Rückfallverzögerung
- **ON** = Dauer EIN
- $OFF =$  Dauer AUS

**Die LED** unter dem oberen Drehschalter begleitet den Einlernvorgang gemäß Bedienungsanleitung und zeigt im Betrieb Steuerbefehle durch kurzes Aufblinken an.

\* Die maximale Last kann ab einer Ver zögerungs- oder Taktzeit von 5 Minuten genutzt werden. Bei kürzeren Zeiten re duziert sich die maximale Last wie folgt: Bis 2 Sekunden auf 15%, bis 2 Minuten auf 30%, bis 5 Minuten auf 60%.

#### **Anschlussbeispiel**

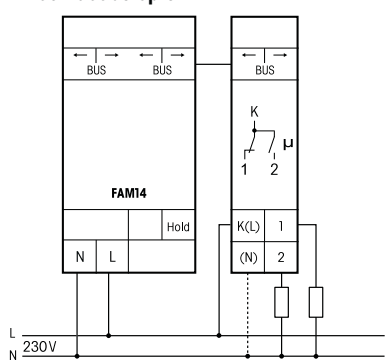

#### **Funktionsbeschreibungen**

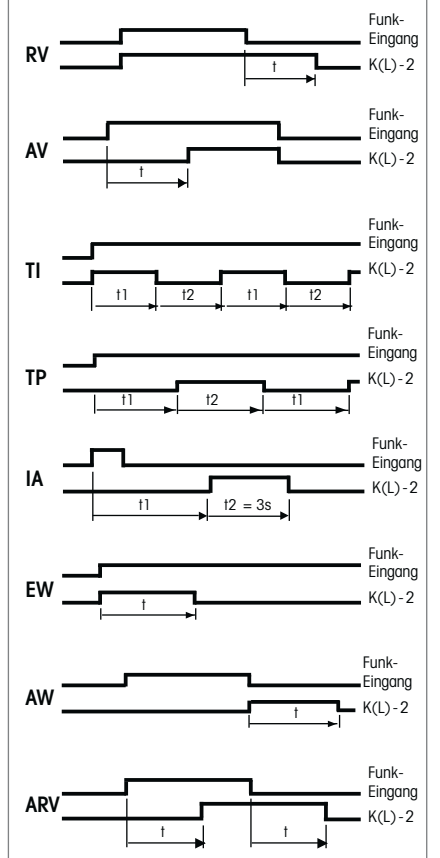

### **Einlernen der Funksensoren in Funkaktoren**

**Alle Sensoren müssen in Aktoren eingelernt werden, damit diese deren Befehle erkennen und ausführen können.**

# **Aktor FMZ14 einlernen Aktor FMZ14 einlernen**

Bei der Lieferung ab Werk ist der Bei der Lieferung ab Werk ist der Lernspeicher leer. Um sicher zu stellen, Lernspeicher leer. Um sicher zu stellen, dass nicht bereits etwas eingelernt dass nicht bereits etwas eingelernt wurde, den **Speicherinhalt komplett** wurde, den **Speicherinhalt komplett löschen:** Den mittleren Drehschalter auf **löschen:** Den mittleren Drehschalter auf CLR stellen. Die LED blinkt aufgeregt. CLR stellen. Die LED blinkt aufgeregt. Innerhalb von 10 Sekunden den unteren Innerhalb von 10 Sekunden den unteren Drehschalter 3-mal zu dem Rechts-Drehschalter 3-mal zu dem Rechtsanschlag (Drehen im Uhrzeigersinn) anschlag (Drehen im Uhrzeigersinn) und wieder davon weg drehen. Die LED und wieder davon weg drehen. Die LED hört auf zu blinken und erlischt nach 2 hört auf zu blinken und erlischt nach 2 Sekunden. Alle eingelernten Sensoren Sekunden. Alle eingelernten Sensoren<br>... sind gelöscht.

#### **Einzelne eingelernte Sensoren löschen**

wie bei dem Einlernen, nur den mittleren Drehschalter auf CLR anstatt LRN stellen und den Sensor betätigen. Die zuvor aufgeregt blinkende LED erlischt.

#### **Sensoren einlernen**

- 1.Den oberen Drehschalter auf die gewünschte Einlernfunktion stellen:
	- 2 = 'zentral aus' einlernen;
	- 3 = Universaltaster einlernen;
	- 5 = Richtungstaster einlernen;

Richtungstaster werden beim Tasten automatisch komplett eingelernt. Dort wo getastet wird, ist dann für START definiert, die andere Seite für STOP.

- $6 = FTK$  als Öffner einlernen;
- 8 = FTK als Schließer einlernen.
- 2.Den mittleren Drehschalter auf LRN stellen. Die LED blinkt ruhig.
- 3.Den einzulernenden Sensor betätigen. Die LED erlischt.

Sollen weitere Sensoren eingelernt werden, den mittleren Drehschalter kurz von der Position LRN wegdrehen und bei 1. aufsetzen.

Nach dem Einlernen mit dem mittleren und dem oberen Drehschalter die gewünschte Zeit einstellen.

#### **Geräteadresse für den FMZ14 vergeben:**

Der Drehschalter am FAM14 wird auf Pos. 1 gedreht, dessen untere LED leuchtet rot. Der mittlere Drehschalter des FMZ14 wird auf LRN gedreht, die LED blinkt ruhig. Nachdem die Adresse vom FAM14 vergeben wurde, leuchtet dessen untere LED für 5 Sekunden grün und die LED des FMZ14 erlischt.

#### **Gerätekonfiguration löschen:**

Den mittleren Drehschalter auf CLR stellen. Die LED blinkt aufgeregt. Nun innerhalb von 10 Sekunden den oberen Drehschalter 3-mal zu dem Linksanschlag (Drehen gegen den Uhrzeigersinn)und wieder davon weg drehen. Die LED hört auf zu blinken und erlischt nach 5 Sekunden. Die Werkseinstellungen wurden wieder hergestellt.

#### **Gerätekonfiguration und Geräteadresse löschen:**

Den mittleren Drehschalter auf CLR stellen. Die LED blinkt aufgeregt. Nun innerhalb von 10 Sekunden den oberen Drehschalter 6-mal zu dem Linksanschlag (Drehen gegen den Uhrzeigersinn)und wieder davon weg drehen. Die LED hört auf zu blinken und erlischt nach 5 Sekunden. Die Werkseinstellungen wurden wieder hergestellt und die Geräteadresse gelöscht.

#### **FMZ14 konfigurieren:**

Folgende Punkte können mit dem PC-Tool PCT14 konfiguriert werden:

- Einschaltdauer Impulsansteuerung (IA)
- Einlernen von Tastern und Fensterariff mit Einzel- oder Doppelklick
- Sensoren hinzufügen oder ändern

**Achtung! Im PC-Tool 'Verbindung zum FAM trennen' nicht vergessen.** Während die Verbindung vom PC-Tool **zum FAM14 besteht, werden keine Funkbefehle ausgeführt.** 

## **Bestätigungs- Telegramm eines anderen BUS-Aktors in den FMZ14 einlernen:**

Wie bei dem Einlernen von Sensoren nur den Mittleren Drehschalter auf LRA anstatt auf LRN stellen.

'Ausschalten' wird als 'zentral aus' eingelernt.

<u>וְ</u>

Ist ein Aktor lernbereit (die LED blinkt ruhig), dann wird das nächste ankommende Signal eingelernt. Daher unbedingt darauf achten, dass während der Einlernphase keine anderen Sensoren aktiviert werden.

**Zum späteren Gebrauch aufbewahren!** Wir empfehlen hierzu das Gehäuse für Bedienungsanleitungen GBA14.

# **Eltako GmbH**

D-70736 Fellbach  $\circ$  +49 711 94350000 www.eltako.com